## System status monitoring with web interface

To monitor the system you should select "System" in the monitoring menu, then select "Real-Time" to view information

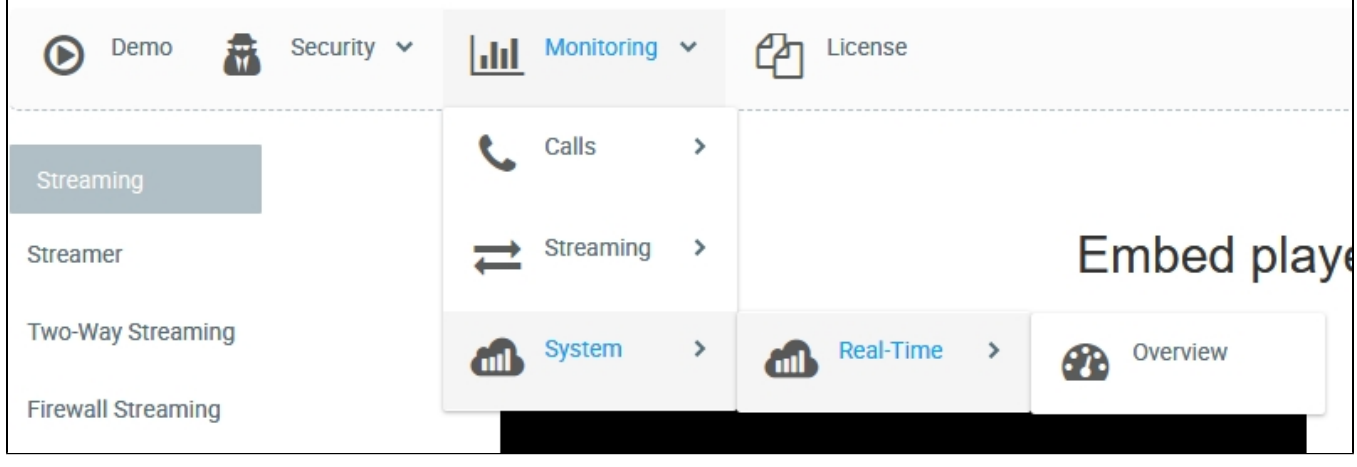

In the "Overview" section you can find summary information about:

- current CPU load
- memory consumption
- bandwidth usage
- opened ports
- number of opened file descriptors
- number of streams

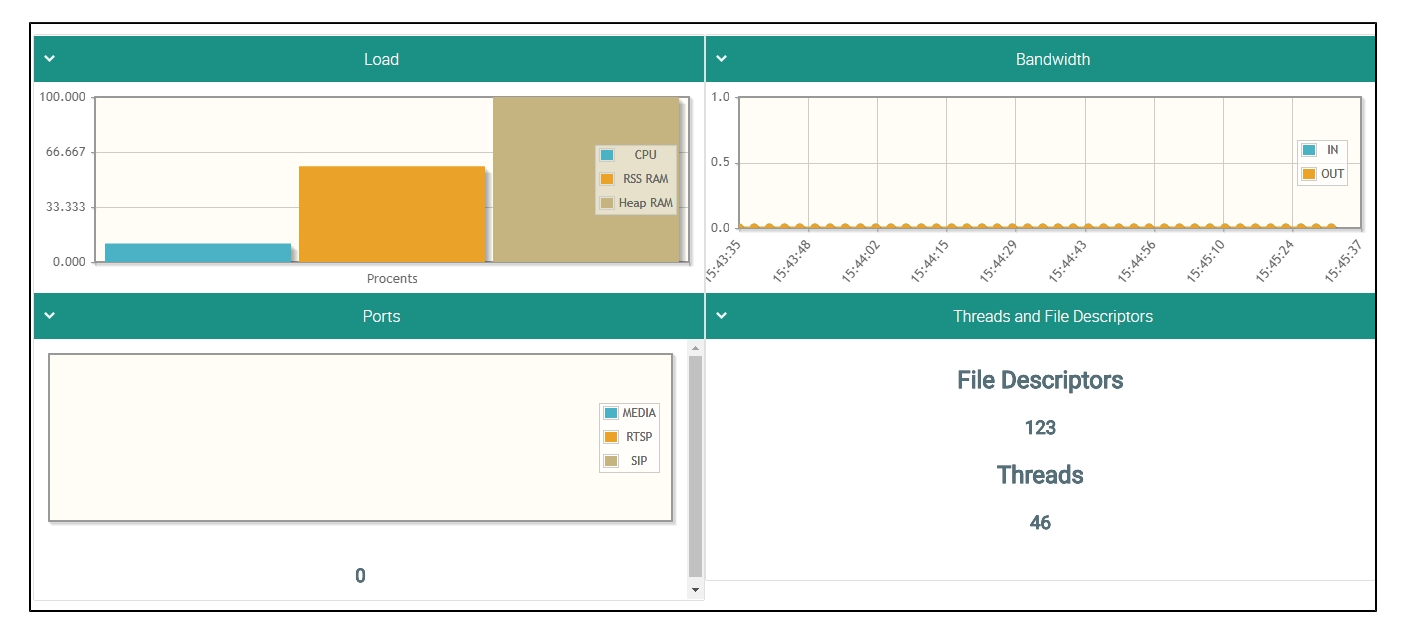